## **2. Nemzeti park**

Éppen a kirándulását szervezi egy osztály. A lehetséges programok vázát egy bemutatóban foglalja össze a szervező csapat. Egy ilyen bemutató elkészítése lesz a feladata a prezentációkészítő alkalmazás segítségével.

A bemutató elkészítéséhez szükséges szöveget a *bfnp.txt* UTF-8 kódolású állomány tartalmazza. A következő képeket kell felhasználnia a bemutatóhoz: *nagylogo.png, bfnlogo2013.jpg, major.jpg, bazalthegy.jpg, bivalyrezervatum.jpg.*

- 1. Elsőként a bemutatóhoz használandó *nagylogo.png* képből vágja ki az első dián látható, minta szerinti részletet és *logokesz* néven *png* formátumban mentse! A kivágott részlet maximum 820 képpont magas és 660 képpont széles lehet! Ha a *logokesz* képet nem tudta átalakítani, akkor a továbbiakban használja az eredeti, *nagylogo.png* képet!
- 2. Készítsen négy diából álló bemutatót a minta és a leírás szerint! Munkáját a program alapértelmezett formátumában *nemzetipark* néven mentse!
- 3. A bemutató diáin a következőket állítsa be!
	- a. A diák háttere legyen egységesen halványzöld RGB(210,230,190) kódú szín!
	- b. Mindegyik dián Arial (Nimbus Sans) betűtípust alkalmazzon! A szöveg színe egységesen legyen sötétzöld RGB(40,60,20) kódú szín!
	- c. A diákon minden szöveg 66, 48 vagy 26 pontos betűméretű a minta szerint.
	- d. A diák címének szövegdoboza és az alcím szövegdoboza a címdián vízszintesen a diához képest középen legyen! A szövegdobozok tartalma vízszintesen középre igazított legyen!
- 4. A diák szövegét az UTF-8 kódolású *bfnp.txt* állományból illessze be, vagy gépelje be! A címdián a cím szövegdoboza és azon belül a szöveg függőlegesen középen legyen a diához képest! A cím és az alcím tördelése, az alcím elhelyezése a minta szerinti legyen!
- 5. Az első diára illessze be a minta szerinti képeket! A képeket az arányok megtartásával méretezze át 5,7 cm szélességűre! A képeket pontosan a bal felső és a jobb alsó sarokba helyezze el!
- 6. A második dián alakítsa ki a felsorolást a minta szerint!
- 7. A harmadik dián a felsorolásban ne legyen térköz se előtte, se utána! A sorköz legyen kétszeres! A diára illessze be a minta szerinti képeket! A képeket az arányok megtartásával méretezze át 5 cm magasságúra! A három képet a minta szerint egymást részben takarva helyezze el vízszintesen és függőlegesen is egyenletes elosztással! A képek a szöveget ne takarják!
- 8. A negyedik dián egy táblázatban foglalja össze a geológiai bemutatóhely nyitvatartását!
	- a. A táblázat 27 cm széles és 6 cm magas legyen! Az azonos sormagasságú 3 sorból és 2 oszlopból álló táblázatnak ne legyen rácsozása!
	- b. A táblázat vízszintesen és függőlegesen is középen helyezkedjen el!
	- c. A táblázat első sorának két celláját vonja össze!

<sup>1821</sup> gyakorlati vizsga 8 / 16 2019. május 16.

- d. A táblázatba a minta szerint helyezze el a szövegeket! Az első sor szövege legyen félkövér! A táblázat első sorában középre, többi sor celláiban pedig balra igazított legyen a szöveg! A tartalom a cellákon belül függőlegesen középen legyen!
- e. A táblázat 1. és 3. sorában a cellák kitöltőszíne az RGB(200, 200, 200) kódú szürke legyen, a második sornak ne legyen kitöltése!
- 9. A diákon állítson be egységesen alulról felfelé irányú áttűnést!
- 10. A második és harmadik dián a felsorolásra állítson be alulról felfelé irányú kattintásra induló animációt! Minden bekezdés önállóan jelenjen meg! A harmadik dián a képek közvetlenül a megfelelő szöveg után jelenjenek meg kattintásra!

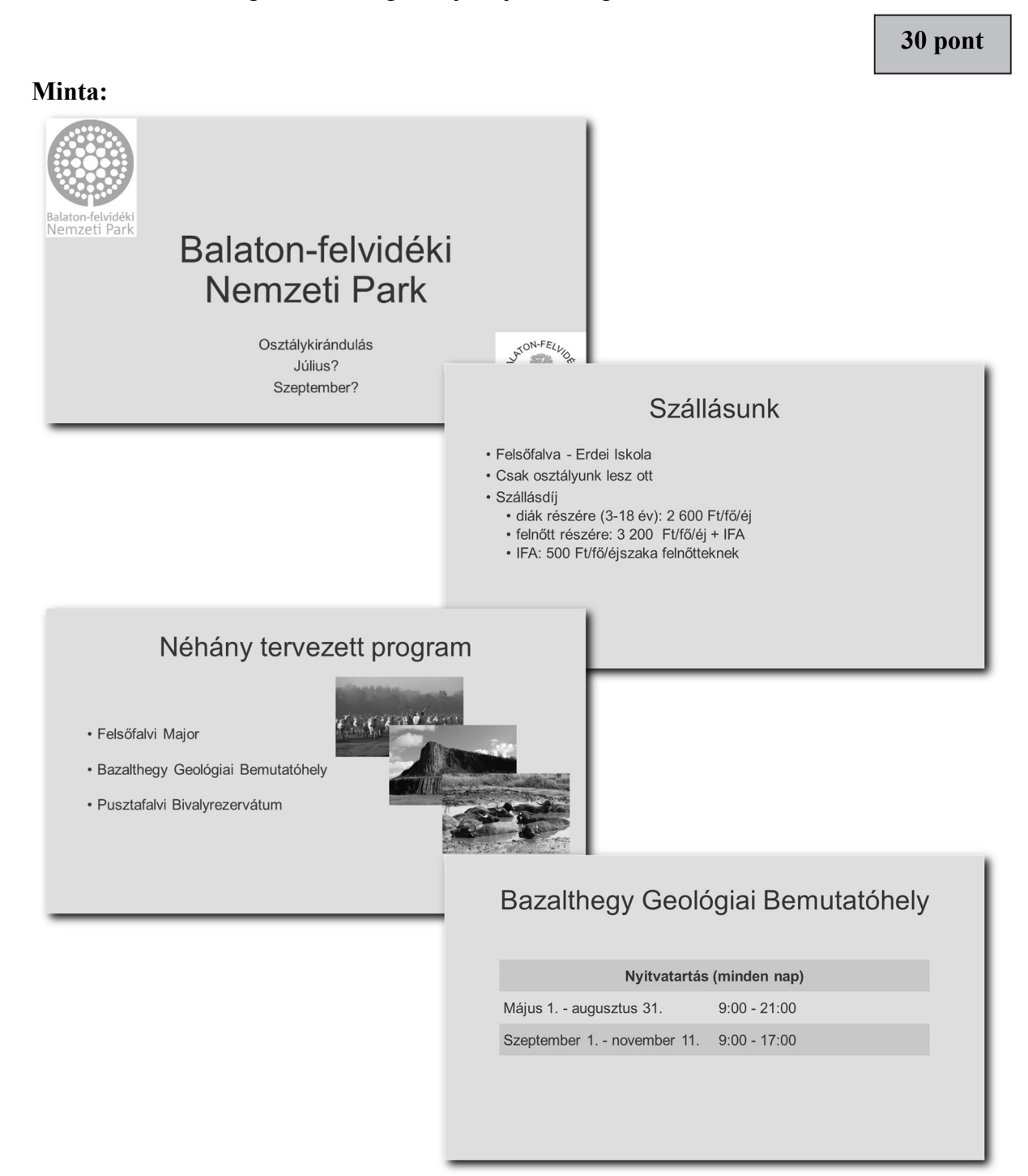